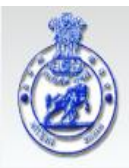

**GOVERNMENT OF ODISHA Commercial Tax Department** 

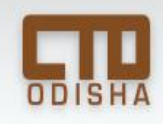

# *Manual for System Based Scrutiny of Returns Version 2 6th November, 2013*

### **Introduction**

The introduction of self-assessment in VAT, in 2005, was a defining moment for the Indian taxation system as the primary onus of assessment was conferred upon the taxpayer and the system of compulsory assessment by the department was done away with. With the introduction of these provisions, scrutiny of returns became crucial for a tax administrator since there was every possibility on the part of the taxpayer not to disclose his accurate tax liability. Further, scrutiny of returns helps in analyzing the data in advance, significantly reducing the requirement for field visits to the taxpayer's business premises.

An effective system of scrutiny of returns, therefore, becomes a key requirement for effective tax administration which in turn forms a strong foundation for selection of cases for audit and subsequent enforcement activities. And the success of the outcome of an audit or enforcement case largely depends on the proper selection of the case which can flow from a robust and efficient mechanism of return scrutiny.

Historically, the return scrutiny was done manually wherein the officer had to physically verify the returns filed under various Acts along with the books of accounts of the dealer if required. This used to be a cumbersome process and a lot of paper work was involved. With the introduction of online filing of returns; huge data are available online which has made it possible to replace the manual scrutiny with an online system based return scrutiny. This has considerably helped the officers in efficiently scrutinizing the returns. The online scrutiny and monitoring systems are useful not only for regular checks related to correctness, completeness and timeliness of data; they can also be used for advanced analysis of data for accurate assessment of tax liability of the taxpayer, thereby reducing the requirement for field visits to the taxpayer's business premises significantly.

The advantages of an online scrutiny and monitoring system are as follows:

- · An online scrutiny system can provide results instantaneously, as opposed to the manual scrutiny process, which can be tedious and prone to inertia.
- · Since the results of an online scrutiny can be communicated instantly to taxpayers, it also helps in impressing upon the taxpayer that they are being closely monitored by the tax administration. This increases the care and diligence on the part of the taxpayer in submitting the VAT returns.
- It reduces the scope of collusion between the tax administration and taxpayers.
- It is also independent of the variations in quality of tax administration staff, thereby making the process more reliable and consistent.

### **1.1. Legal framework for Scrutiny of returns**

The legal framework of the scrutiny of return is already provided in the OVAT Act.

- · Section 38 of the Odisha Value Added Tax Act mandates compulsory scrutiny of each and every return filed u/s 33.
- The scrutiny of returns may be system based or manual (Rule 40 OVAT rules 2004). There is also provision for issuing notice in Form VAT-209 asking the dealer to make payment of the balance amount of the tax along with the interest in cases where tax paid is found to be less than the tax payable amount for the tax period for which the return was scrutinized.

# **Procedure for System Based Scrutiny of Returns**

The system based return scrutiny process introduced by the Odisha Commercial Tax Department has two broad steps which include:

- · *STEP 1:* Detailed scrutiny covering selective returns chosen on the basis of certain risk parameters drawn from the returns filed by the taxpayers.
- · STEP 2: Scrutiny compliance of the dealers after receiving communication from the officers.

## **STEP 1: Detail Scrutiny of selected returns**

The first step of scrutiny of returns begins with the filing of returns by the dealer. Once the returns are filed, the system will scrutinize them on the basis of certain risk parameters (listed in Annexure I). The information furnished in returns filed by a dealer under different Acts (OVAT, CST & OET) for specific tax periods have been interlinked for automatic cross matching across fourteen fields. Further three fields have also been added to the algorithm. The algorithm will run on all the returns on the basis of the chosen parameters. For each parameter, weights have been attached which varies between 0 to 1. The weights are assigned based on the relative importance of the parameters, wherein the most important parameter has been assigned the highest weights. The dealers will be assessed as "Yes" or "No". "Yes" denotes score of "1" and "No" denotes score of "0". Again, to these scores, the weights assigned will be multiplied. Based on the total score, dealers will be arranged in descending order with those dealers on top that show discrepancies on maximum number of parameters. Out of the monthly dealers, a maximum of 50 dealers and 1% of the quarterly dealers from top of the list will be selected for detail scrutiny.

# **Steps to proceed in VATIS:**

**Step 1:** The path to reach detail scrutiny tab in the return scrutiny module is –

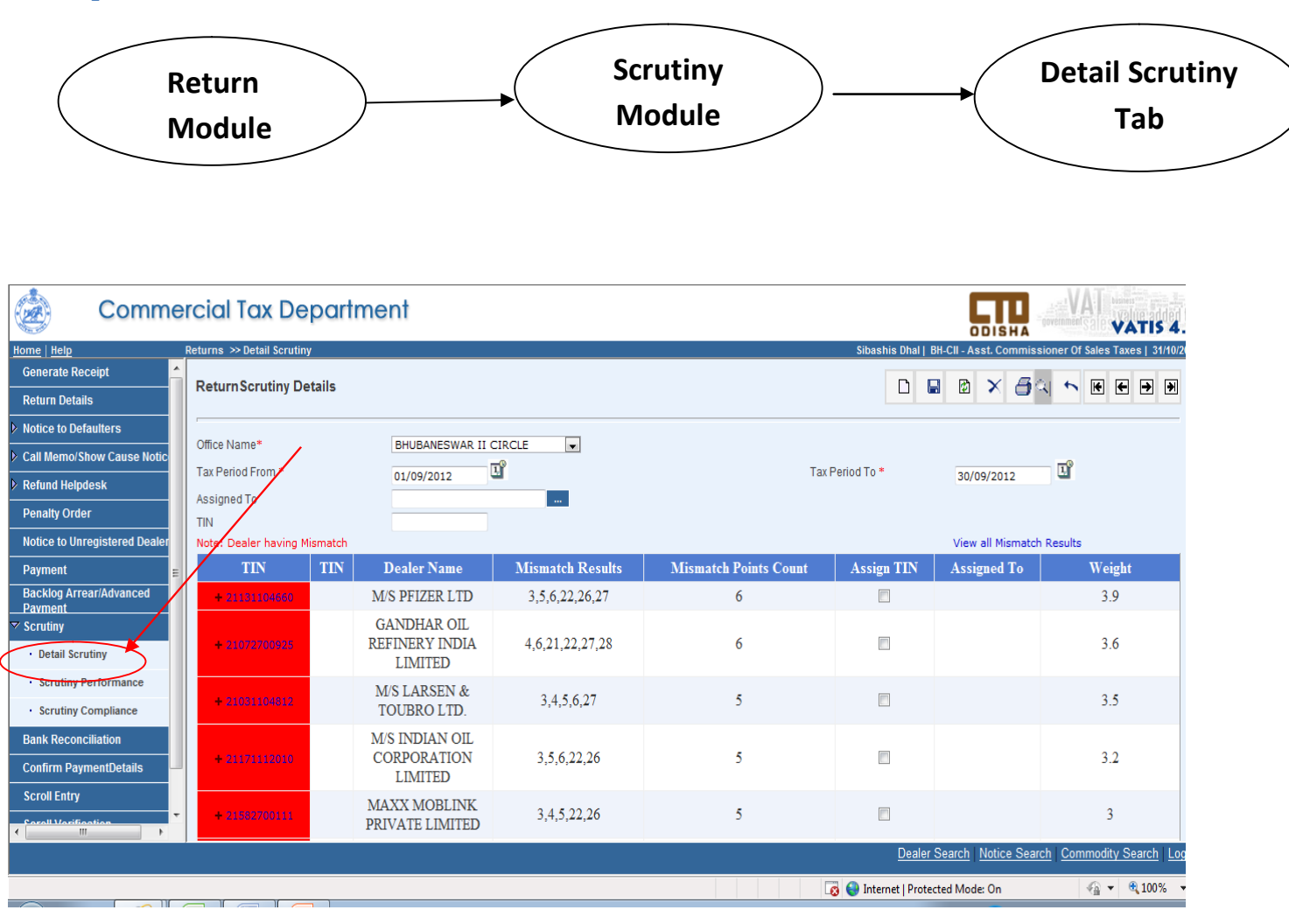

On the  $1<sup>st</sup>$  day of each month, the search engine displays the returns in each circle for scrutiny. The head of the office (DCCT/ACCT), assigns the returns among the officers (CTO/ACTO). He can assign the returns to him as well.

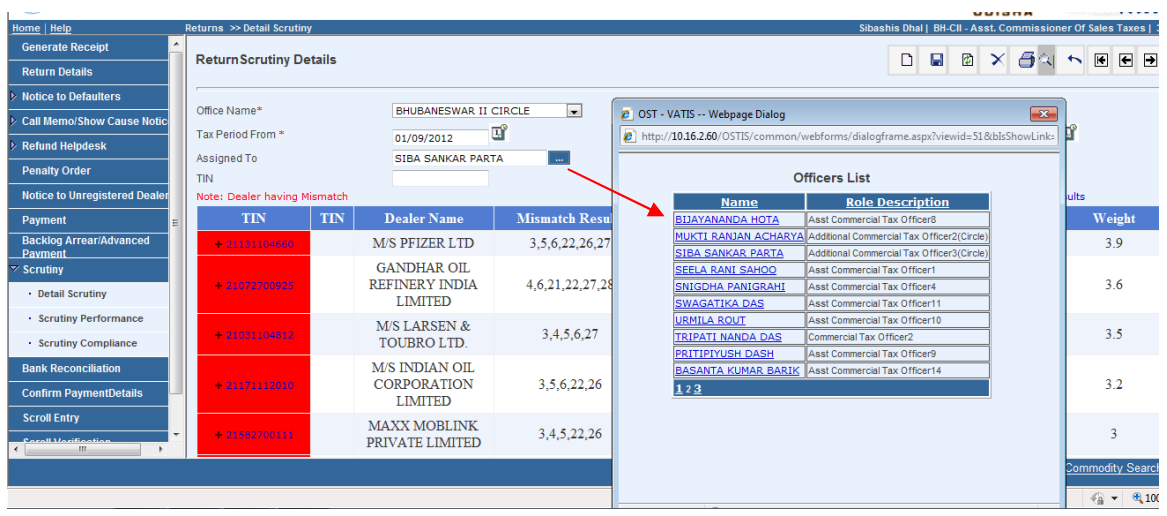

After the returns are assigned, the officers in their login can find the list of returns assigned to them for scrutiny in the particular month.

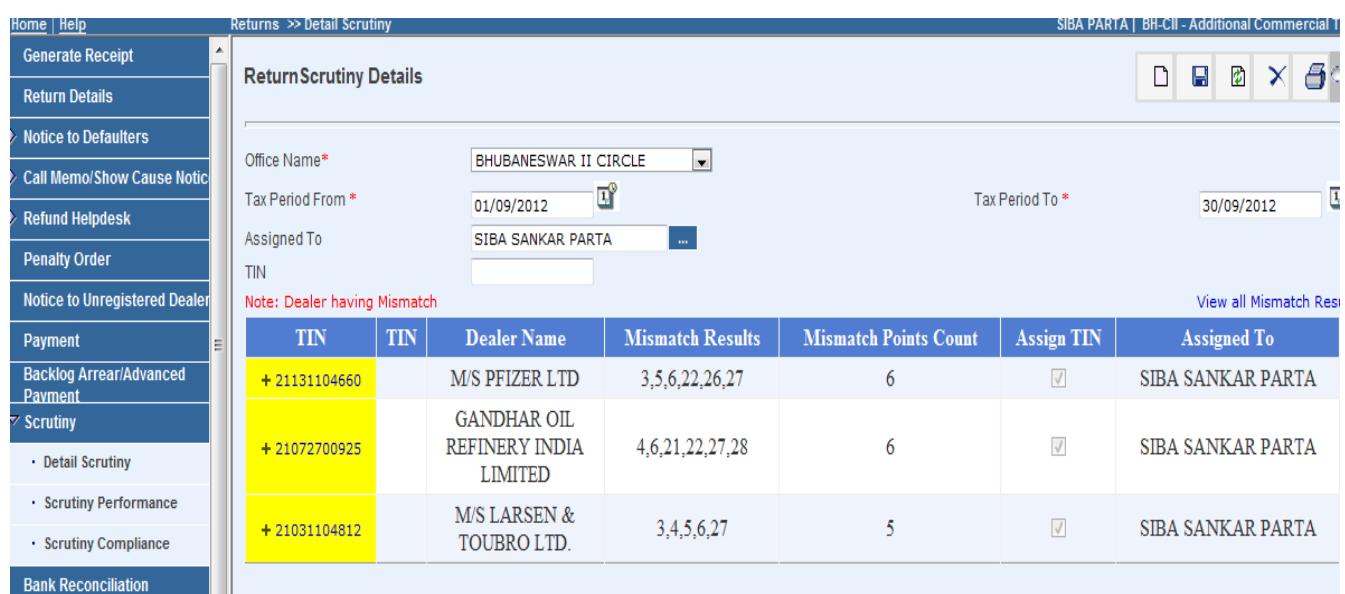

When the officer starts the scrutiny process, he should click on the TIN of the dealer which will open a separate window showing the mismatch points found in the particular return. The screen will show the values corresponding to each figure under various acts like VAT, CST and ET.

Manual for System Based Scrutiny--OCTD Page 6

.

After going through each point, he starts further verification like checking his RC, Statutory forms, Purchase/Sale Register, ITC Utilization data, Watch Register etc. All these information are available at a single place in a separate window which is opened if the TIN of the dealer in the mismatch point window is clicked. Samples of all the reports found in the window are given in Annexure II.

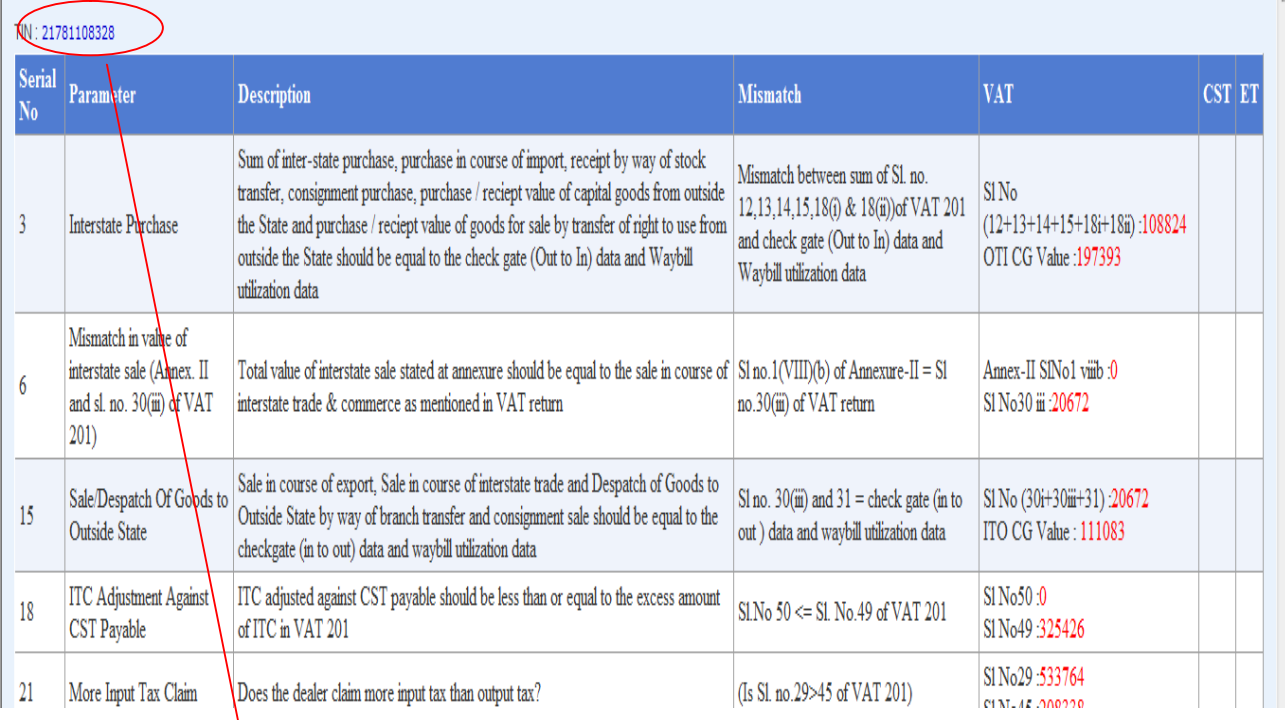

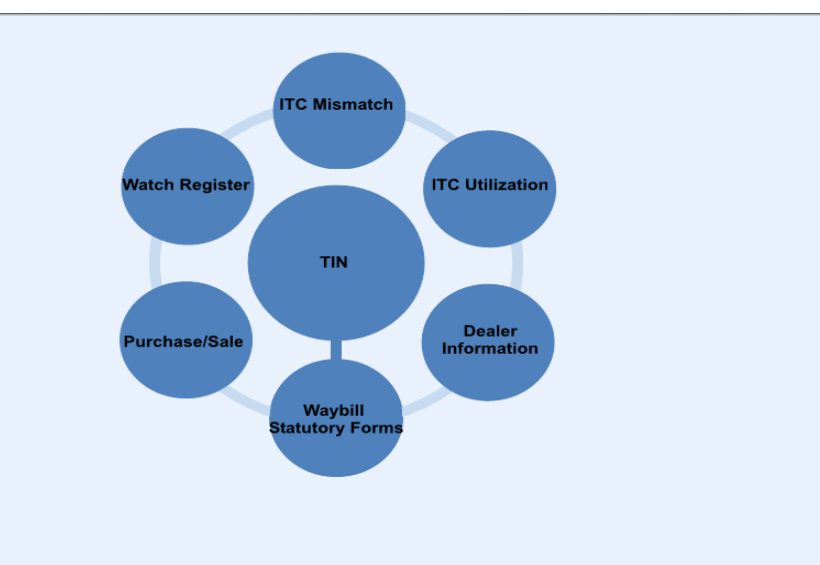

Manual for System Based Scrutiny--OCTD Page 7

After scrutinizing the return, the Officer puts his observations in the 'Comment Box', saves it and then freezes it. Once the Freeze option is clicked, the comments cannot be edited again.

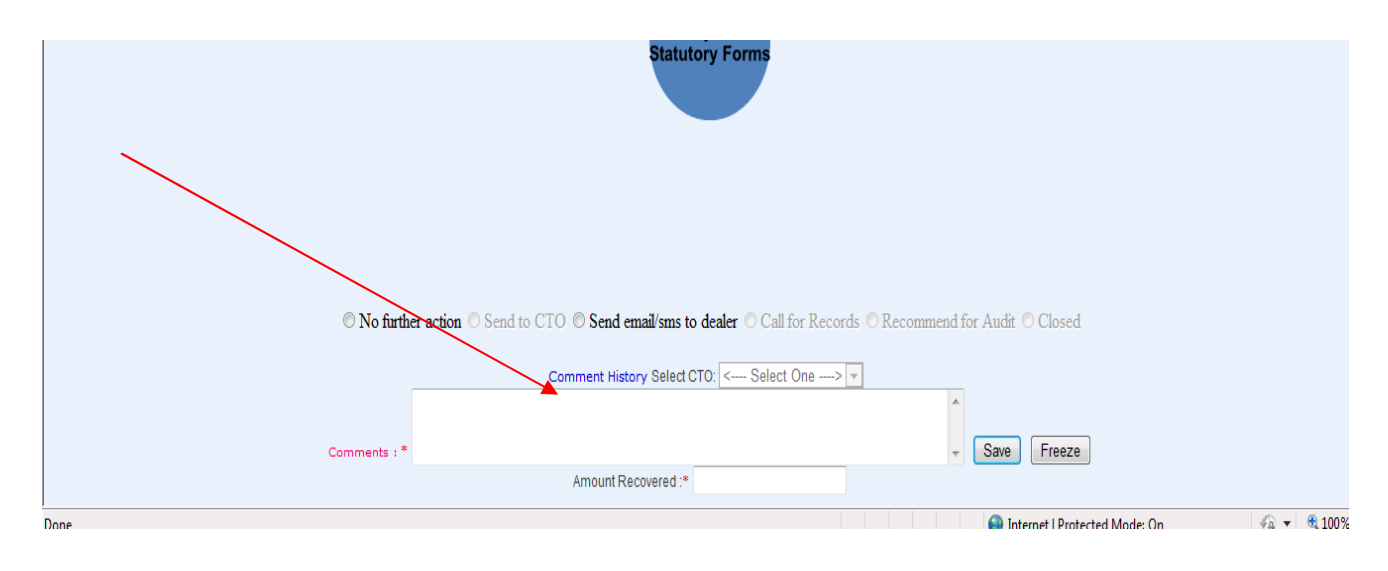

There are six options on the top of the Comment History, i.e., No further Action, Send to CTO, Send email/sms to dealer, Call for Records, Recommend for Audit and Closed. An ACTO can either choose 'No Further Action' (the message will automatically be seen by the CTO), if he is convinced that there are no significant aberrations, or choose 'Send to CTO' if he wants the CTO to take further action on his observations. The CTO/DCCT can choose any option as per the requirement (except for 'Send to CTO'). However, in the initial stage, when the detail scrutiny is done, only first three options would be enabled. The last three options would be enabled at the time of compliance. The CTO/DCCT after scrutinizing the returns communicate to the dealer about the discrepancies found in his return and ask him to comply within 30 days. Here, there is no need to send individual mails/sms to the dealer, rather by clicking the send email button, the observations of the scrutinizing officer is automatically communicated to the dealer.

**Step 2:** The path to reach the Scrutiny Compliance tab is -

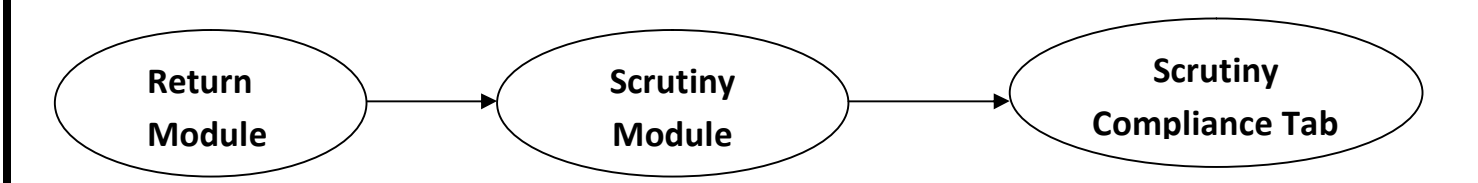

By clicking the 'Scrutiny Compliance' tab, all the returns which were scrutinized will be listed in the window. After receiving the communication from the officer, the dealer complies within 30 days either by filing revised return or by verbal communication to the concerned officers.

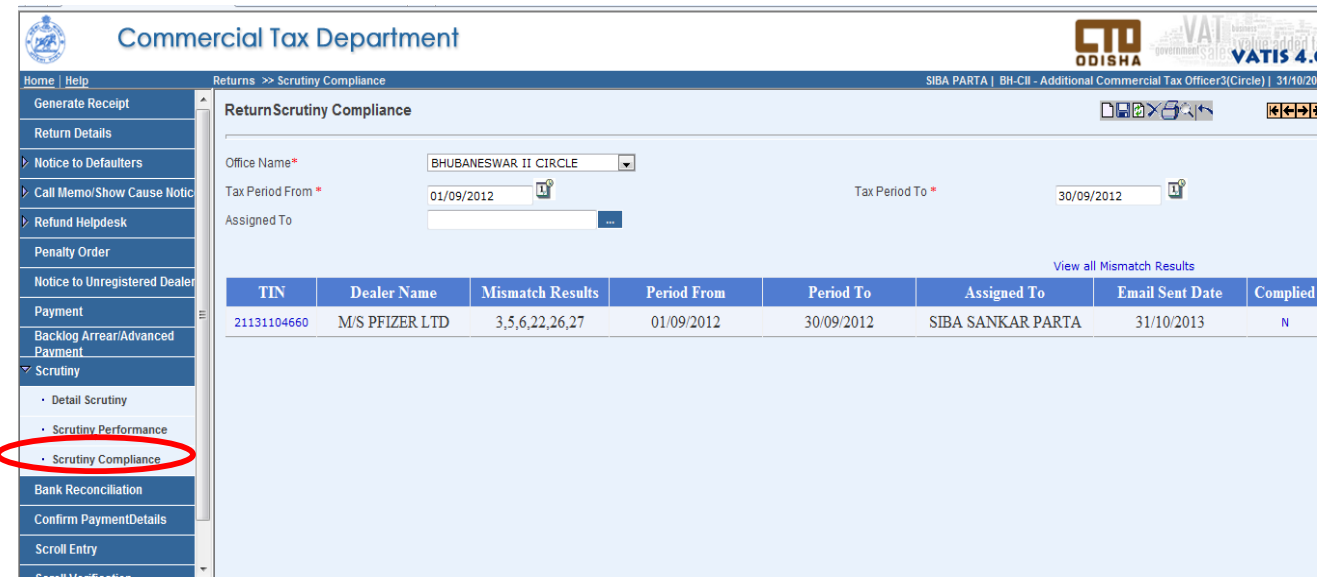

When the dealer complies by filing a revised return, then in the compliance window there is a provision for viewing the revised return of the dealer. After re scrutinizing the revised return of the dealer, the officer again follows the same procedure as the detail scrutiny and goes to the comment window. He can view his earlier comments in the '*Comment History'* tab.

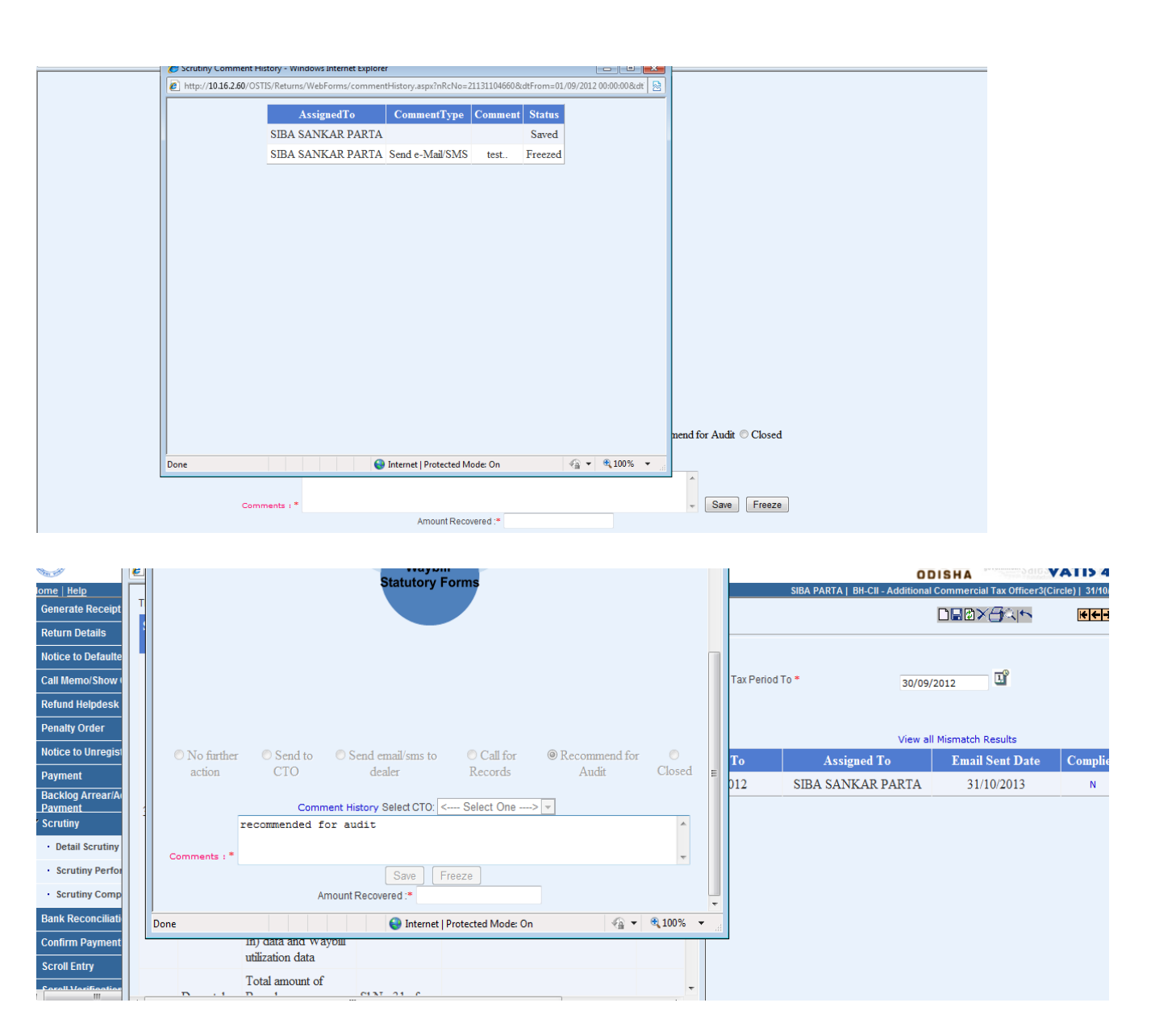

He can either click on the "close" button if he is satisfied with the compliance or call for records if he wants to further verify or he can recommend for audit if he finds the dealer to be evading tax. In the first and last case (closed or recommend for audit), the scrutiny process is complete. But in the case where the records are called for from the dealer, the process is not complete and he has to wait till the dealer produces the records. A color display is given to distinguish between the complete, Work in Progress (WIP) and Pending returns. (Red – Pending, Yellow – WIP and Green – Complete). After the scrutiny is complete, the officer puts his final observations and the amount recovered (if any).

# **Scrutiny Performance**

There is also a facility given in the module to review the performance of the individual officers with regard to return scrutiny. The performance of the assigned officers can be examined by the head of the Circle through the Scrutiny performance module. They can also view the details of the returns scrutinised by them in this module.

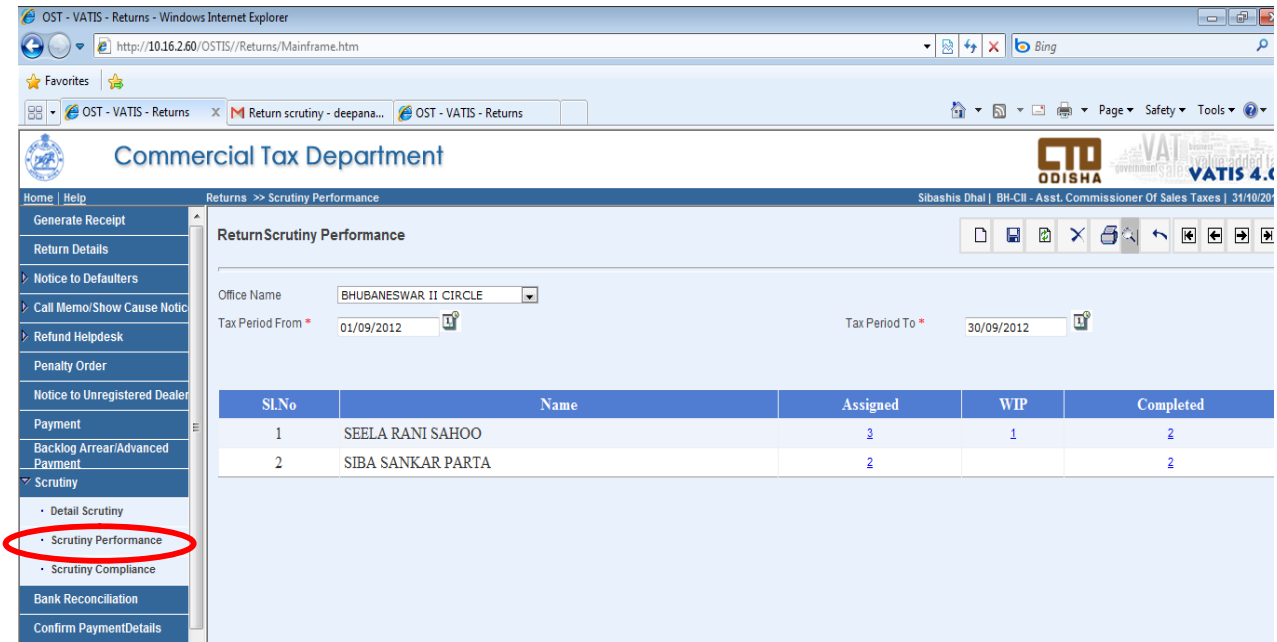

# **Annexure I:**

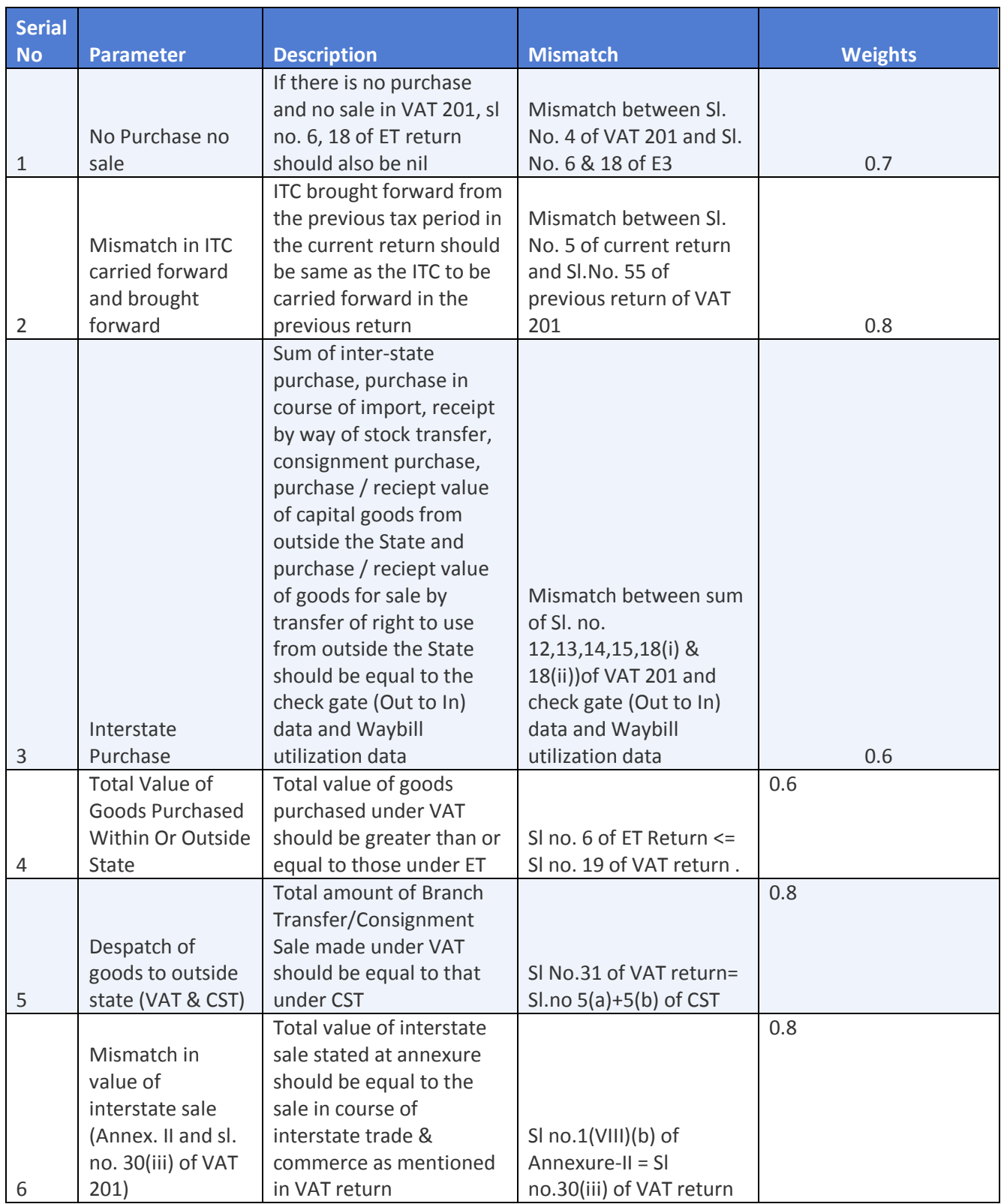

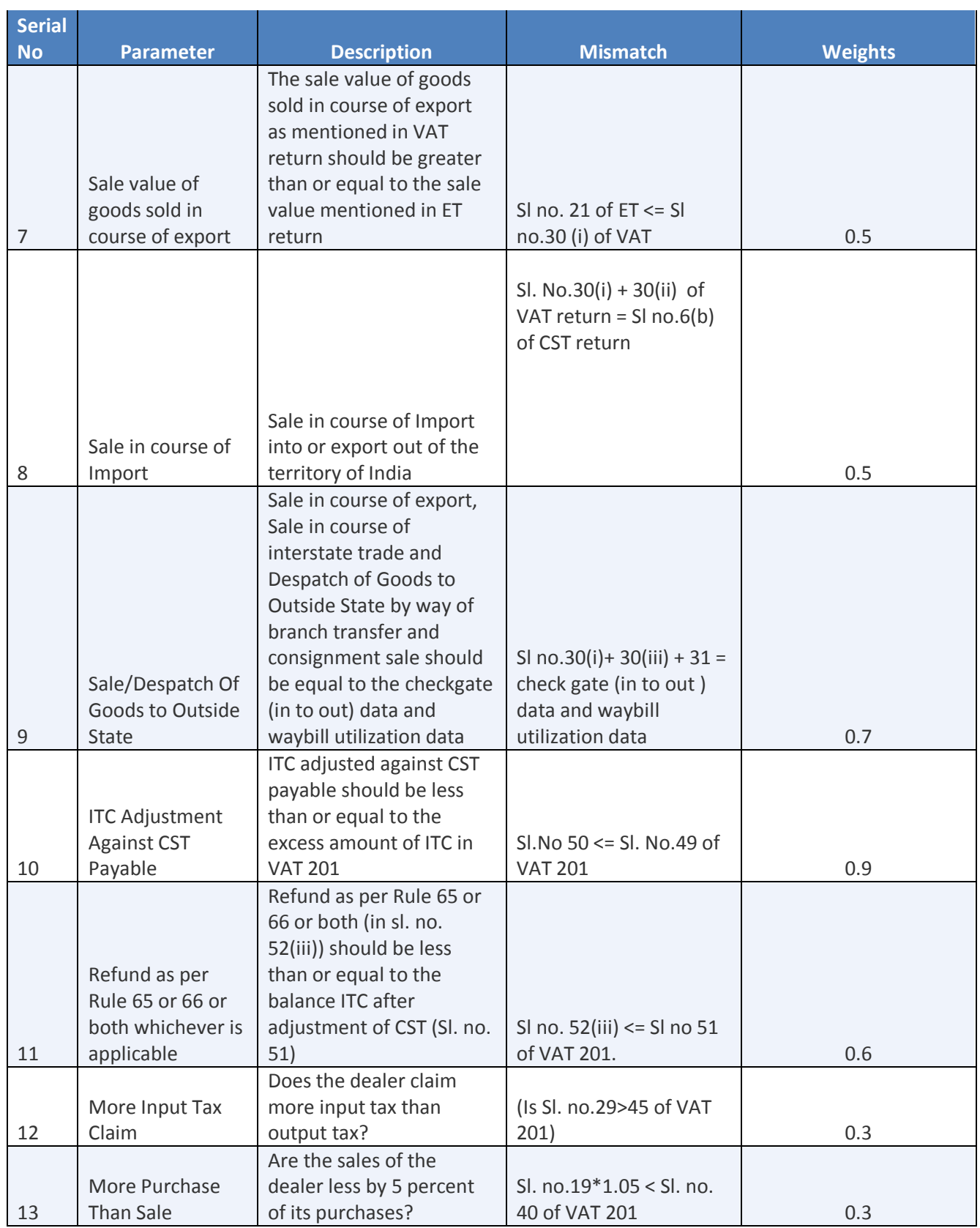

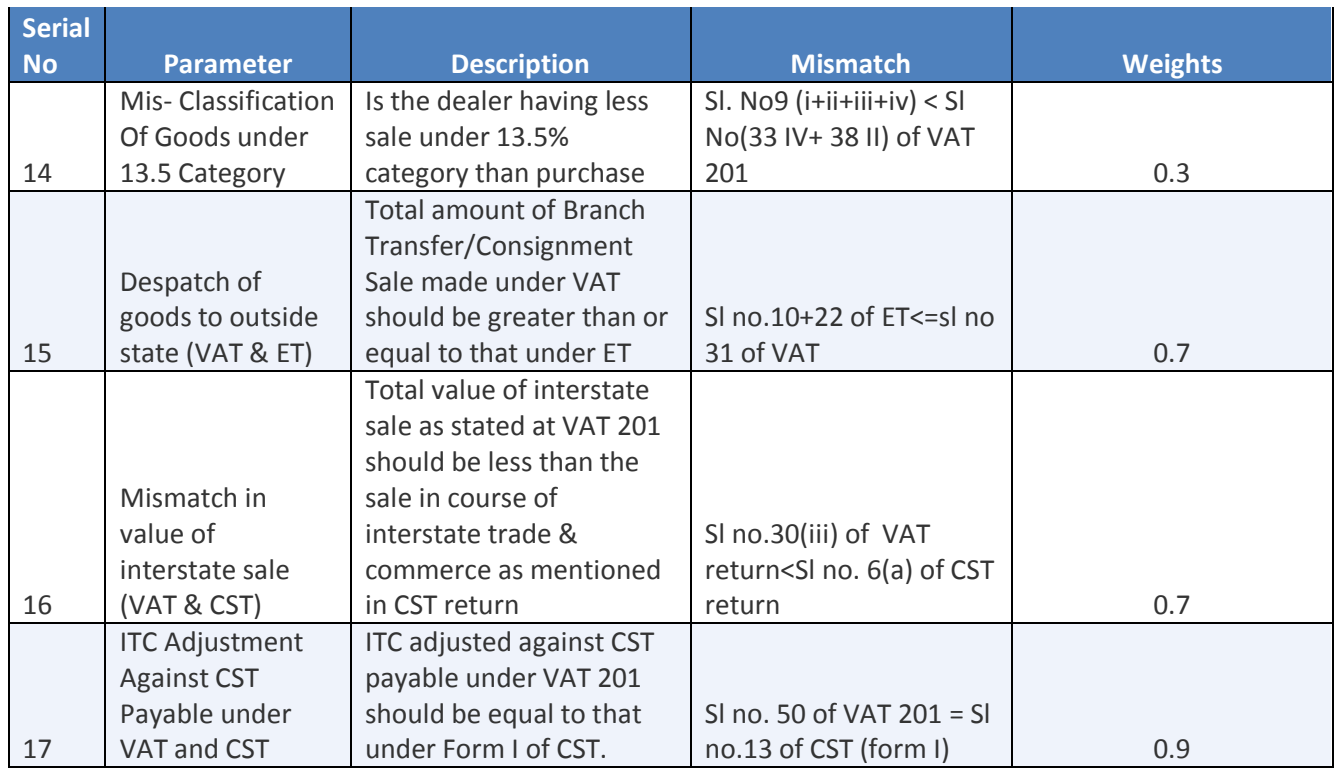

### **Annexure II:**

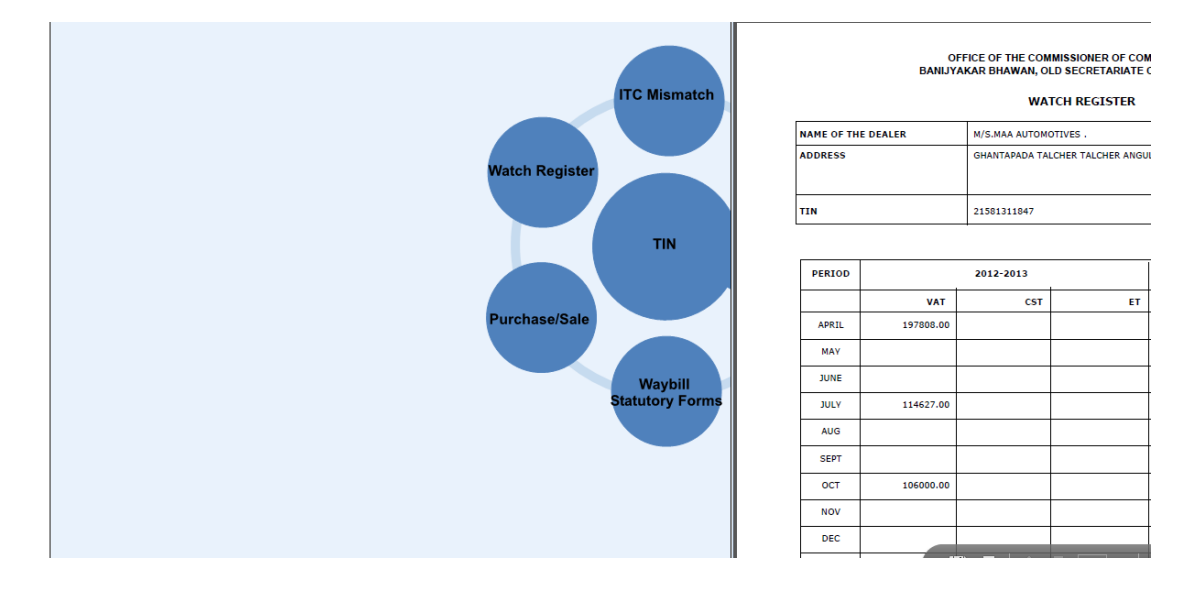

Sample of a report generated on clicking watch register:

### Sample of report generated on clicking dealer information (Registration certificate will be displayed)

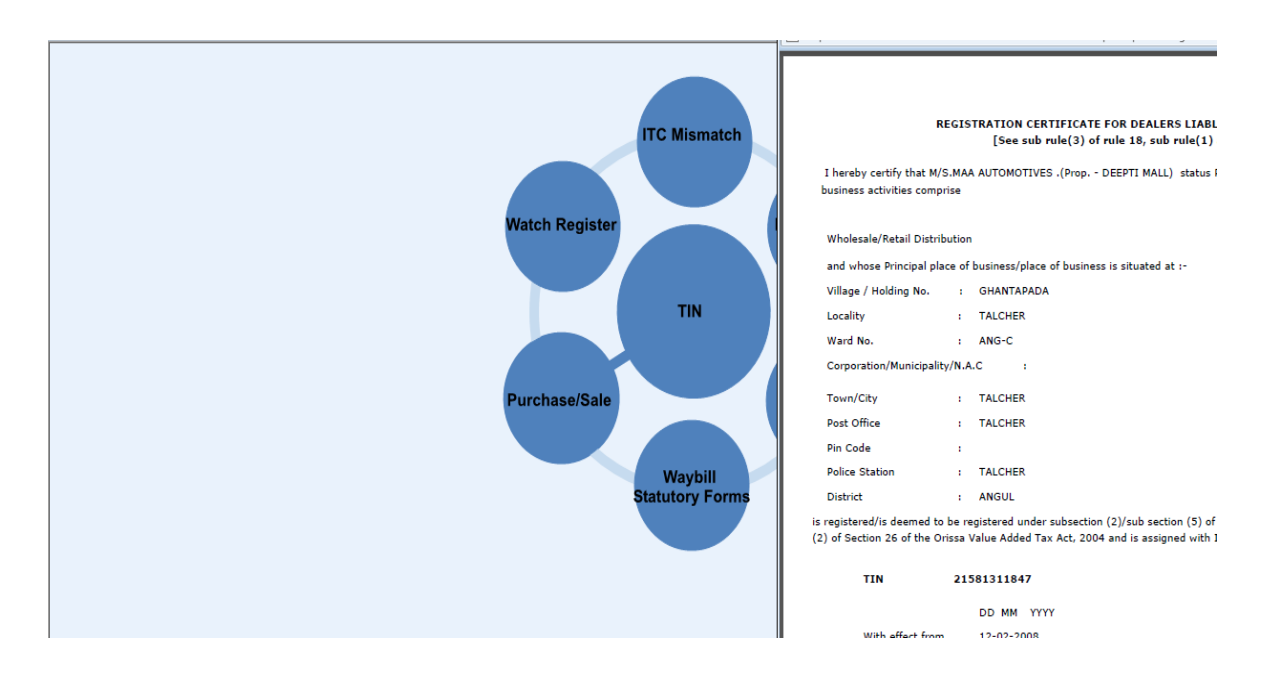

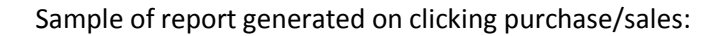

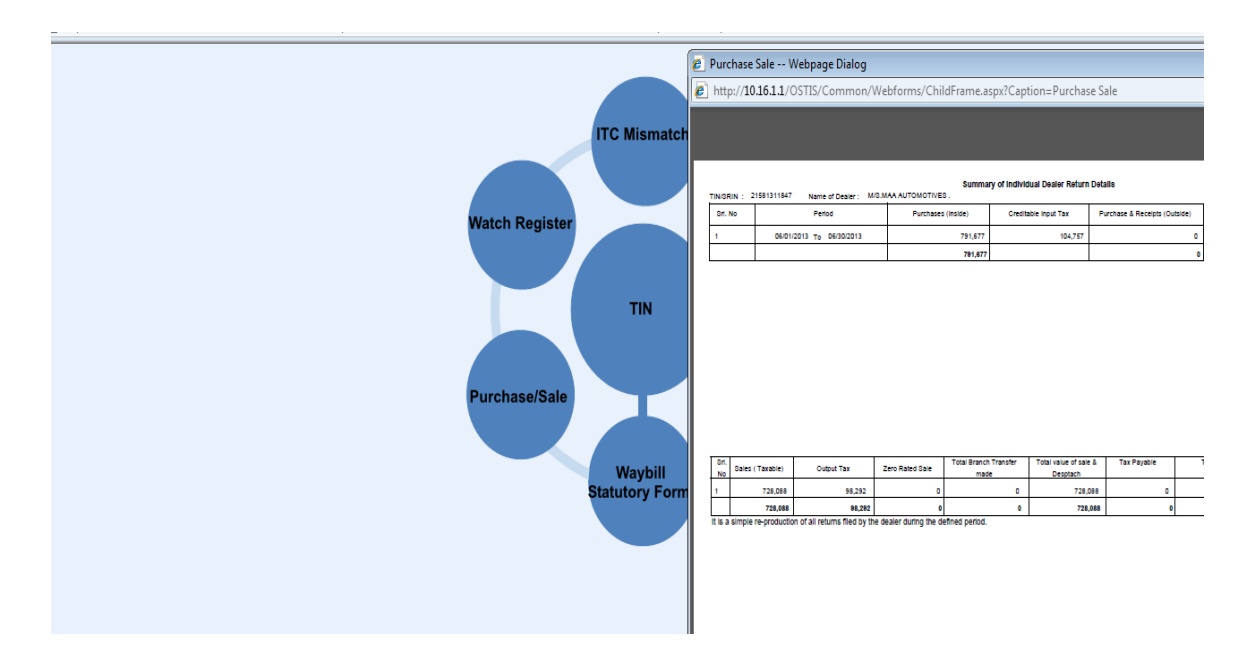

### ITC utilization data

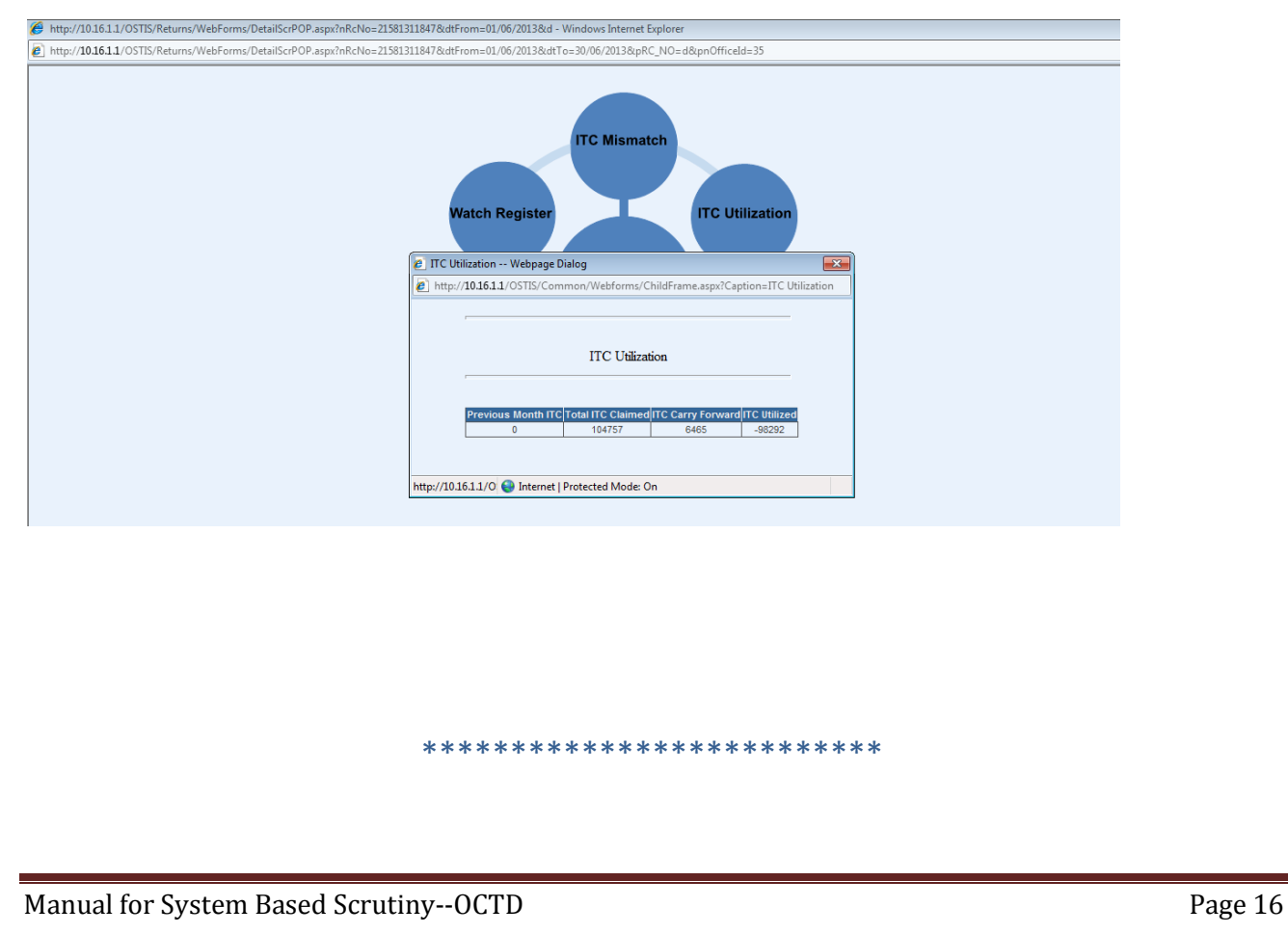